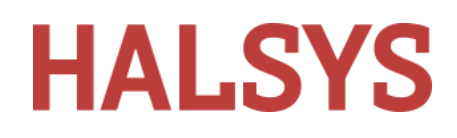

## MaxLab Shortcuts

### **Customising Shortcuts**

MaxLab has keyboard shortcuts and mouse wheel shortcuts to enhance the user-friendliness of the application. By default MaxLab provides shortcuts as mentioned in the document below. Those documented shortcuts can be customized by the user by selecting the settings page 'Keyboard Shortcuts' and 'Mouse Wheel Shortcuts' tabs of MaxLab Client.

Open Settings and select Keyboard Shortcuts or Mouse Shortcuts as appropriate

**RESET SHORTCUTS** 

will set any custom shortcuts back to the defaults listed below

### **Default Keyboard shortcuts**

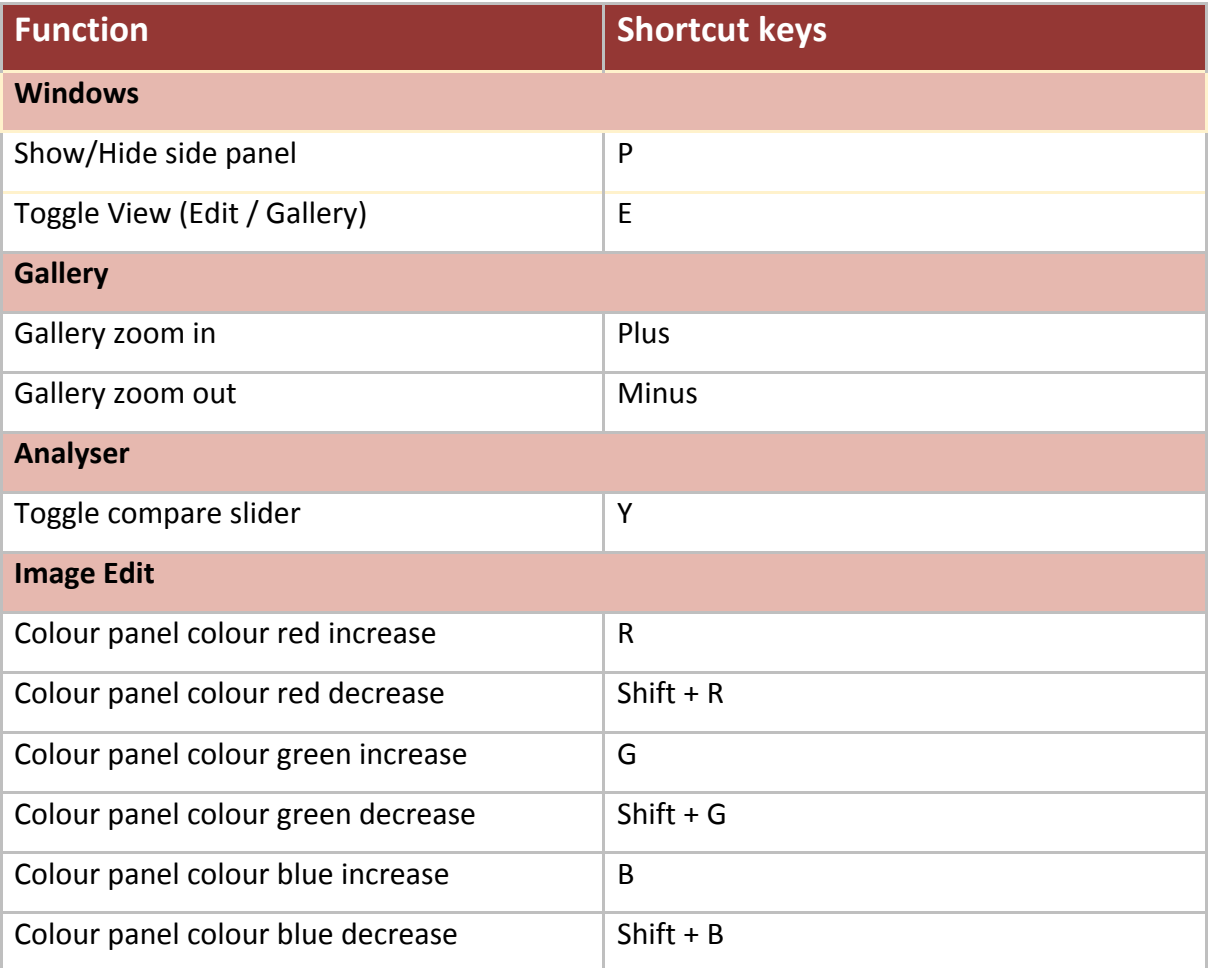

# **HALSYS**

#### MaxLab Shortcuts

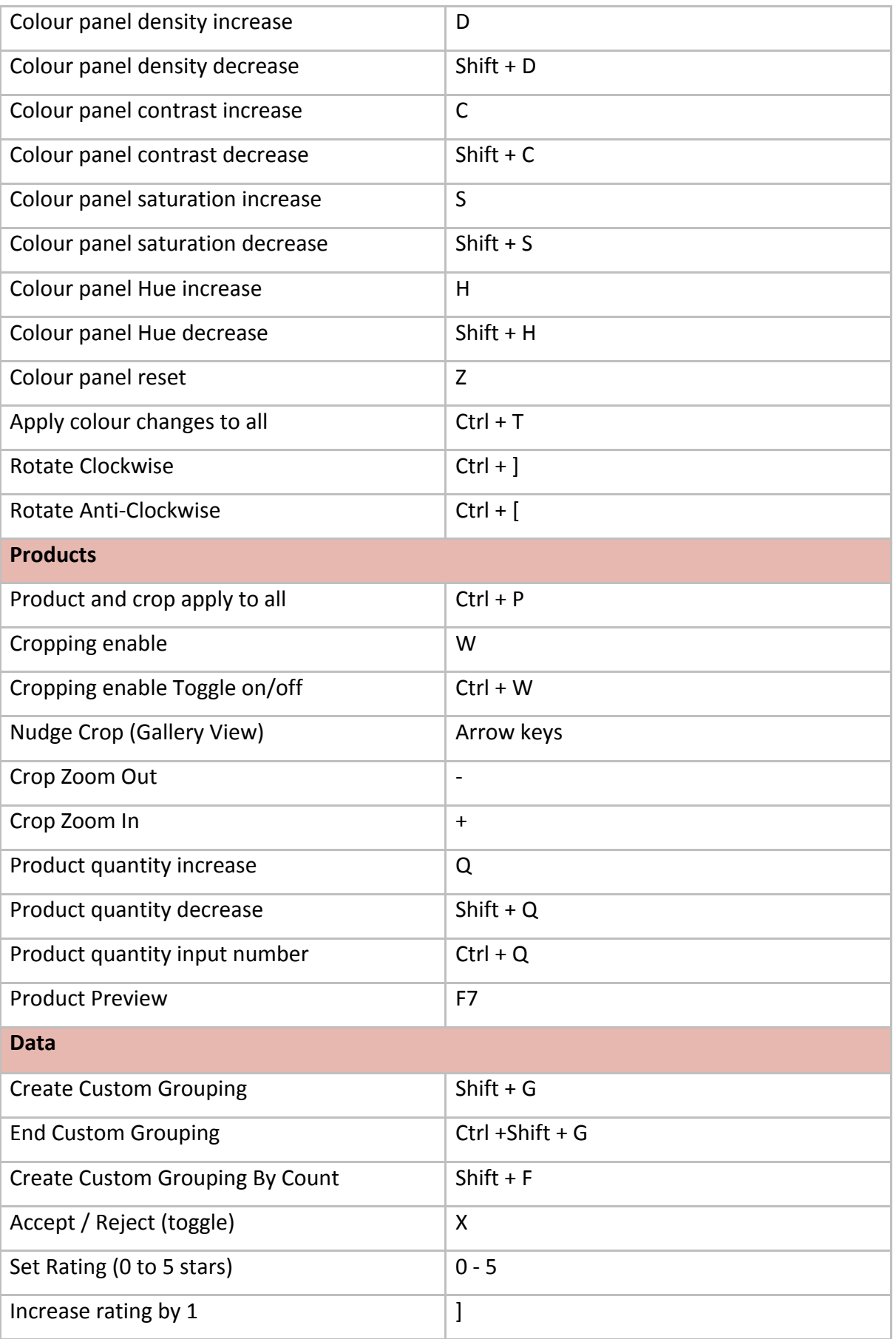

# **HALSYS**

MaxLab Shortcuts

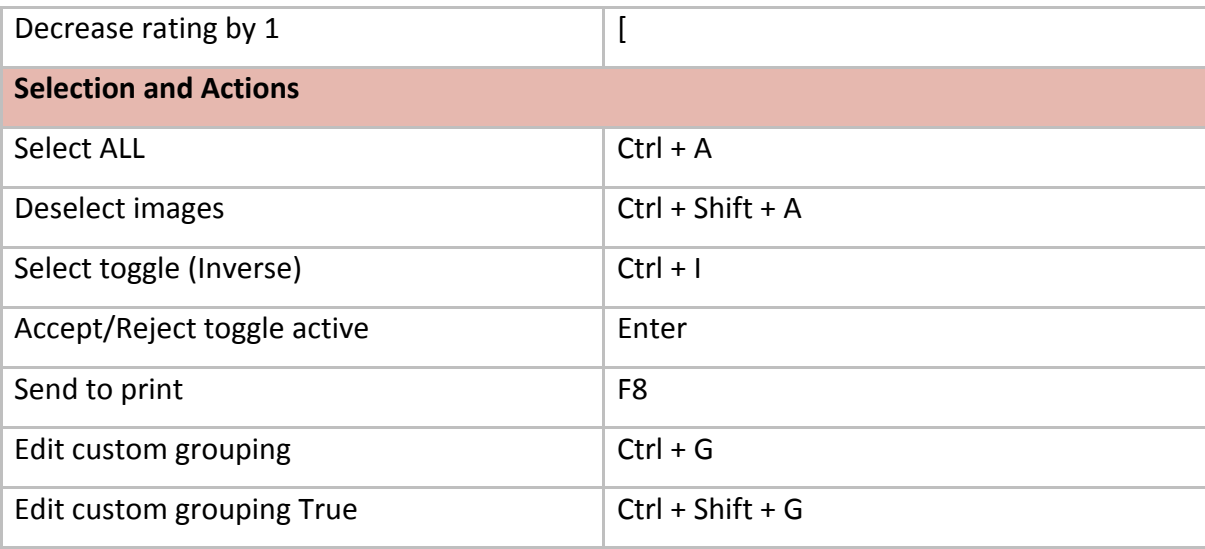

# **HALSYS**

### **Default Mouse Wheel shortcuts**

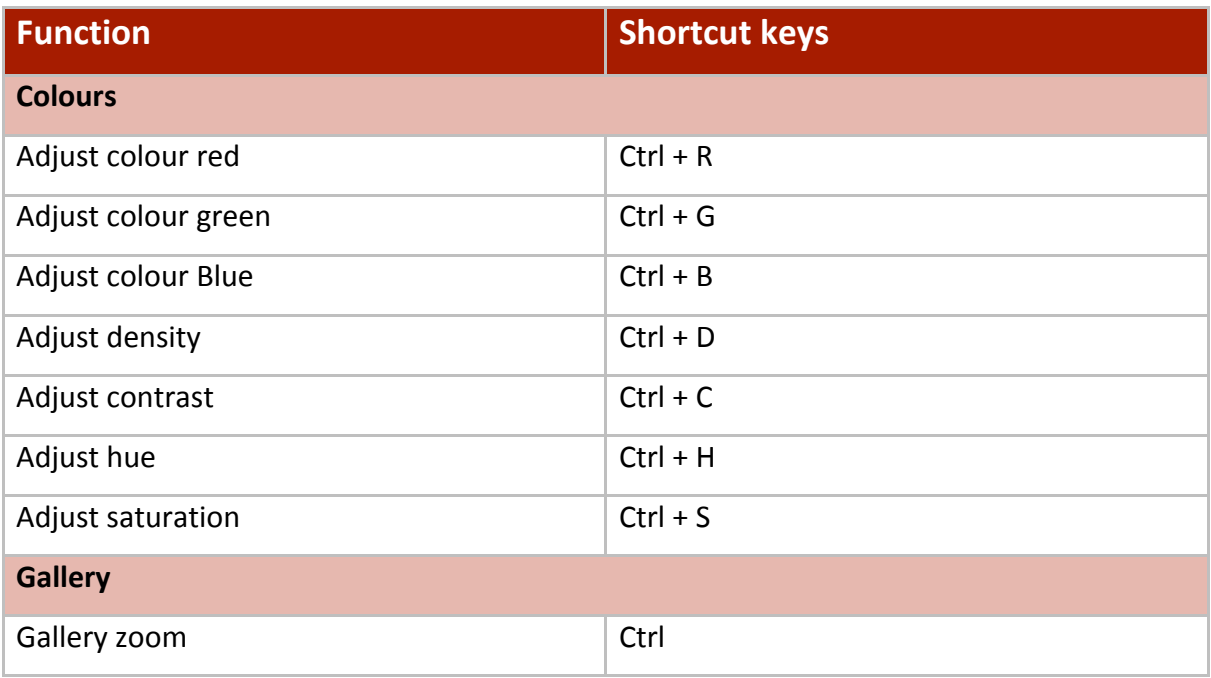